# Android

<span id="page-0-0"></span>– Persistance et partage de données

> C. Raïevsky Avec la courtoisie de S. Jean

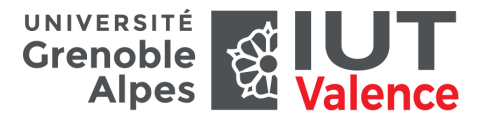

Département Informatique

## Persistance des données

- Certaines applications ont besoin de **sauvegarder des informations entre 2 exécutions**
- Plusieurs mécanismes existent dans Android
	- **Préférences**
	- **Stockage interne**
	- **Stockage externe**
	- **Base de données embarquée**
	- **Stockage distant**
- Certains types de stockage sont par nature **privés**
	- Il est possible de partager des données persistantes entre applications via des fichiers ou l'API **Content Provider**
- Stockage, par défaut privé, de **paires clé/valeurs**
	- Valeurs de **types simples** : int, long, float, ou String
- Obtenir (ou créer) un profil de préférences depuis une activité
	- **getSharedPreferences(name)** ou **getPreferences()**
	- Retourne une référence du type **SharedPreferences** permettant de retrouver les valeurs
	- L'ajout ou la suppression de valeur s'effectue à travers un objet spécifique (**SharedPreferences.Editor**)

# Préférences

### Summary

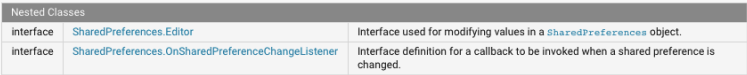

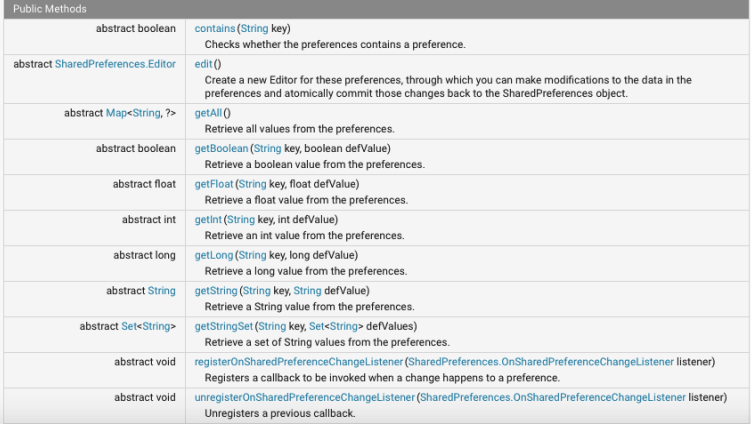

#### Summary

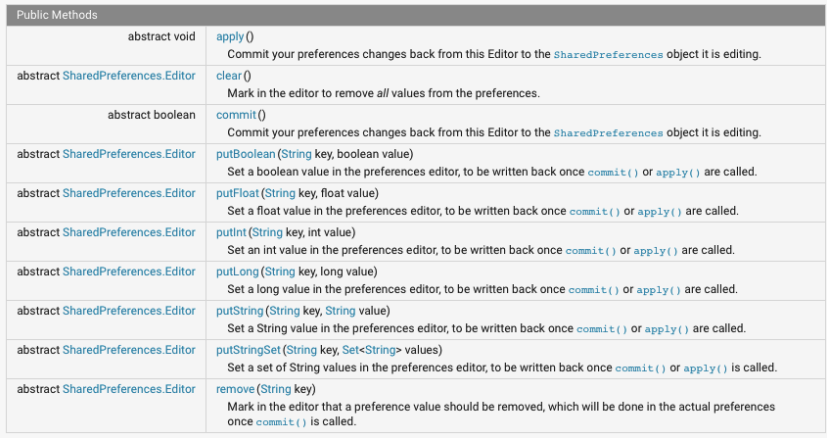

## Préférences

• Exemple d'utilisation des préférences (source : android.developer.com)

```
public class Calc extends Activity {
    public static final String PREFS NAME = "MyPrefsFile";
    @Override
    protected void onCreate(Bundle state){
       super.onCreate(state);
       \sim \sim \sim// Restore preferences
       SharedPreferences settings = getSharedPreferences(PREFS NAME, 0):
       boolean silent = settings.getBoolean("silentMode", false);
       setSilent(silent);
    AOverride
    protected void onStop(){
       super.onStop();
      // We need an Editor object to make preference changes.
      // All objects are from android.context.Context
      SharedPreferences settings = qetsharedPreferences(PREFS NAME, 0);SharedPreferences.Editor editor = settings.edit();
      editor.putBoolean("silentMode", mSilentMode);
      // Commit the edits!
      editor.commit():
```
# Stockage interne

- Lecture/écriture de données dans un **fichier**, dans l'**espace de stockage interne** associé à l'application
	- API pour création/écriture/lecture
	- Données privées
	- Non visible par l'utilisateur
	- Destruction à la suppression de l'application
- Création possible d'un stockage interne en **lecture seule** par dépôt dans /res/raw et accessible via R.raw

# Stockage interne

### • **Création et écriture dans un fichier**

- L'appel à **openFileOutput** sur l'activité ou le contexte retourne une référence sur le flux d'écriture dans le fichier (créé si inexistant)
	- cf. FileOutputStream
- **Lecture dans un fichier**
	- L'appel à **openFileInput** sur l'activité ou le contexte retourne une référence sur le flux de lecture dans le fichier
		- cf. FileInputStream
	- L'appel à openRawInput(**resId**) sur l'activité ou le contexte retourne une référence sur le flux de lecture dans le fichier en lecture seule
- **getCacheDir** retourne une référence de type File désignant le répertoire où peuvent être créés des **fichiers temporaires**

## Stockage externe

- Utilisation de l'espace de stockage externe (typiquement SD)
	- Pas toujours disponible (par exemple si le stockage externe est déjà monté par un PC sur lequel l'équipement est connecté)
	- L'état de disponibilité et les restrictions d'accès en écriture sont disponibles via **Environment.getExternalStorageState()**
- Fichiers **publics** (catégories prédéfinies), ou **privés**
	- En cas de montage externe, les fichiers sont visibles (et lisibles)
- L'accès à des fichiers n'appartenant pas à l'application nécessite de requérir les **permissions** dans le manifeste  $(WRITE \rightarrow read+write)$

```
<manifest ...>
    <uses-permission android:name="android.permission.WRITE EXTERNAL STORAGE" />
    \cdots</manifest>
```
## Stockage externe

- **Catégories prédéfinies** de fichiers (c.f. classe Environment)
	- DIRECTORY\_MUSIC, DIRECTORY\_PODCASTS, DIRECTORY\_RINGTONES, DIRECTORY\_ALARMS, DIRECTORY\_NOTIFICATIONS, DIRECTORY\_DCIM, DIRECTORY\_PICTURES, DIRECTORY\_MOVIES, DIRECTORY\_DOWNLOADS
- Fichiers/répertoires publics
	- Accès via **getExternalStoragePublicDirectory(type)**
	- Catégories prédéfinies uniquement
- Fichiers/répertoires privés
	- Accès via **getExternalStorageDirectory(type)**
	- Catégories prédéfinies (espaces privés) ou **null**
- Accès en lecture/écriture via des flux, création de répertoires via File.mkdirs

- Base de données embarquée **SQLite**
	- Open source (http://www.sqlite.org)
	- **Empreinte mémoire faible** (≃ 250kB)
	- **support limité des types** (TEXT, INTEGER, REAL)
- API pour la création de bases et le traitement de requêtes SQL
	- Par extension de la classe **SQLiteOpenHelper**

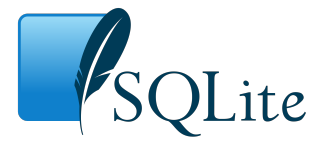

**SQLiteOpenHelper**, exemple :

- Ici, SQL\_CREATE\_ENTRIES et SQL\_DELETE\_ENTRIES sont des **requêtes de création et de destruction de tables**
- Il est préférable que chaque table possède une **clé primaire** de type INTEGER appelée **\_ID**

```
public class FeedReaderDbHelper extends SQLiteOpenHelper {
    // If you change the database schema, you must increment the database version.
    public static final int DATABASE_VERSION = 1;
    public static final String DATABASE NAME = "FeedReader.db";
    public FeedReaderDbHelper(Context context) {
        super(context, DATABASE NAME, null, DATABASE VERSION);
    public void onCreate(SQLiteDatabase db) {
        db.execSQL(SQL CREATE ENTRIES);
    public void onUpgrade(SQLiteDatabase db, int oldVersion, int newVersion) {
        // This database is only a cache for online data, so its upgrade policy is
        // to simply to discard the data and start over
        db.execSQL(SQL DELETE ENTRIES);
        onCreate(<b>db</b>):
    public void onDowngrade(SQLiteDatabase db, int oldVersion, int newVersion) {
        onUpgrade(db, oldVersion, newVersion);
```
- L'objet de type SQLiteOpenHelper est créé en général dans la **méthode onCreate d'une activité**
- La base de données créée est stockée sous forme de **fichier** dans **DATA/data/APP\_NAME/databases/DATABASE\_NAME**
	- DATA est le répertoire retourné par un appel à Environment.getDataDirectory()
	- Remarque : l'exemple précédent est simpliste et écrase la base de données à chaque démarrage de l'application (un test d'existence du fichier permet de l'éviter)
- La base de données est **détruite à la désinstallation** de l'application
- Remarque : il est aussi possible d'embarquer dans l'archive .apk le fichier d'une base de données créée et alimentée hors de l'équipement (cf répertoire asset)

- **Ajout de données dans une table**
	- **getWritableDatabase** permet d'accéder en écriture à la base

```
// Gets the data repository in write mode
SOLiteDatabase db = mDbHelloer.getWritebleDatabase():// Create a new map of values, where column names are the keys
ContentValues values = new ContentValues():
values.put(FeedEntry.COLUMN NAME ENTRY ID, id);
values.put(FeedEntry.COLUMN NAME TITLE, title);
values.put(FeedEntry.COLUMN NAME CONTENT, content);
// Insert the new row, returning the primary key value of the new row
long newRowId:
newRowId = db.insert(FeedEntry. TABLE NAME,
         FeedEntry.COLUMN NAME NULLABLE.
         values);
```
- **Recherche de données dans une table**
	- **Cursor** permet d'analyser les résultats (≃ ResultSet dans JDBC)

```
SOLitelatabase db = mDbRelper.getReadableDatabase();// Define a projection that specifies which columns from the database
// you will actually use after this query.
String[] projection = {
    FeedEntry. ID,
    FeedEntry. COLUMN NAME TITLE,
   FeedEntry. COLUMN NAME UPDATED,
    \sim \sim\rightarrow// How you want the results sorted in the resulting Cursor
String sortOrder =
    FeedEntry. COLUMN NAME UPDATED + " DESC";
Cursor c = db.query(FeedEntry. TABLE_NAME, // The table to query
    projection,
                                                // The columns to return
    selection,
                                                // The columns for the WHERE clause
    selectionArgs,
                                               // The values for the WHERE clause
    null,
                                               // don't group the rows
    null,
                                                // don't filter by row groups
    sortOrder
                                                // The sort order
    \mathcal{E}
```
### • **Suppression de données dans une table**

```
// Define 'where' part of query.
String selection = FeedEntry. COLUMN NAME ENTRY ID + " LIKE ?";
// Specify arguments in placeholder order.
String[] selectionArgs = { String.valueOf(rowId) };
// Issue SOL statement.
db.delete(table_name, selection, selectionArgs);
```
### • **Mise à jour de données dans une table**

```
SOLiteDatabase db = mDbHe1per, getReadableDatabase():
// New value for one column
ContentValues values = new ContentValues():
values.put(FeedEntry.COLUMN NAME TITLE, title):
// Which row to update, based on the ID
String selection = FeedEntry. COLUMN NAME ENTRY ID + " LIKE ?":
String[] selectionArgs = { String.valueOf(rowId) };
int count = db.update(FeedReaderDbHelper.FeedEntry.TABLE NAME.
    values,
    selection,
    selectionArgs);
```
# L'API Content Provider

- Permet l'**échange de données entre applications**
	- Echange contrôlé par un ensemble de **permissions**
- Les données sont vues avec un **formalisme proche de celui d'une base de données relationnelle**
- L'application "serveur de données" implémente l'interface **ContentProvider**, les applications "clientes de données" utilisent un **ContentResolver** et désignent les données cibles à travers des URIs

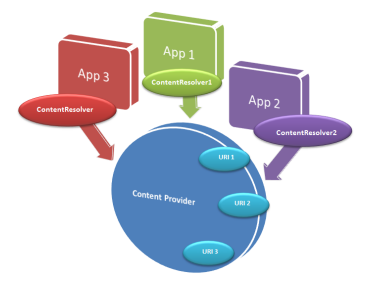

• Utilisation du ContentResolver par une application cliente pour obtenir des données

```
// Oueries the user dictionary and returns results
mCursor = getContentResolver() . query()UserDictionary.Words.CONTENT URI, // The content URI of the words table
                                        // The columns to return for each row
    mProjection,
    mSelectionClause
                                        // Selection criteria
    mSelectionArgs,
                                        // Selection criteria
    mSortOrder);
                                        // The sort order for the returned rows
```
• Remarque : données obtenues à travers un objet de type Cursor

# L'API Content Provider

• Similitudes query / SQL

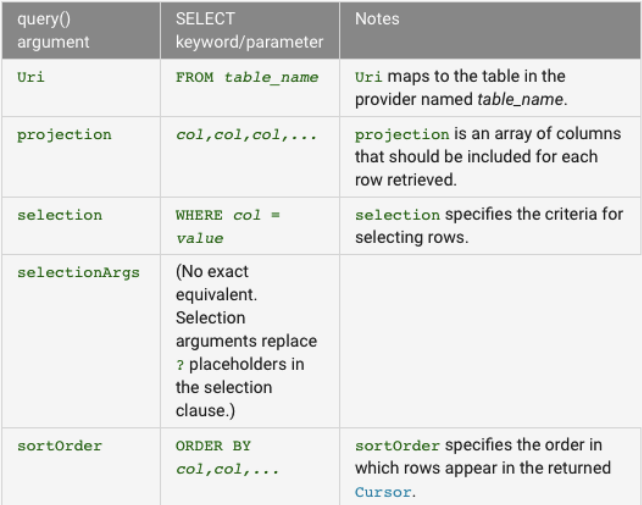

- Implémentation d'un content provider
	- Choix du stockage des données
		- Fichier, ou base de données
	- Définition des URIs
	- Implémentation des méthodes de l'API ContentProvider

# L'API Content Provider

### • Méthodes de l'interface ContentProvider

#### $query()$

Retrieve data from your provider. Use the arguments to select the table to query, the rows and columns to return, and the sort order of the result. Return the data as a Cursor object.

#### $insert()$

Insert a new row into your provider. Use the arguments to select the destination table and to get the column values to use. Return a content URI for the newly-inserted row.

#### $update()$

Update existing rows in your provider. Use the arguments to select the table and rows to update and to get the updated column values. Return the number of rows updated.

#### $delete()$

Delete rows from your provider. Use the arguments to select the table and the rows to delete. Return the number of rows deleted.

#### getType()

Return the MIME type corresponding to a content URI. This method is described in more detail in the section Implementing Content Provider MIME Types.

#### onCreate()

Initialize your provider. The Android system calls this method immediately after it creates your provider. Notice that your provider is not created until a ContentResolver object tries to access it.

Notice that these methods have the same signature as the identically-named content Resolver methods.

• Déclaration du *content provider* dans le manifeste

```
<provider
```

```
android: authorities="de.vogella.android.todos.contentprovider"
       android:name=".contentprovider.MyTodoContentProvider" >
</provider>
```
• Les URis permettant l'accès aux données sont construites sous la forme content://**authority**/**path**

# L'API Content Provider

### • Déclaration des permissions

<provider android:name=".data.DataProvider" android:multiprocess="true" android:authorities="myapp.data.DataProvider" android: readPermission="myapp.permission.READ" android:writePermission="myapp.permission.WRITE" />

<permission android:name="myapp.permission.READ" android:permissionGroup="myapp.permission-group.MYAPP\_DATA" android: label="@string/perm\_read" android:description="@string/perm\_read\_summary" android:protectionLevel="signature" />

<permission android:name="myapp.permission.WRITE" android:permissionGroup="myapp.permission-group.MYAPP\_DATA" android: label="@string/perm write" android: description="@string/perm\_write\_summary" android:protectionLevel="signature" />

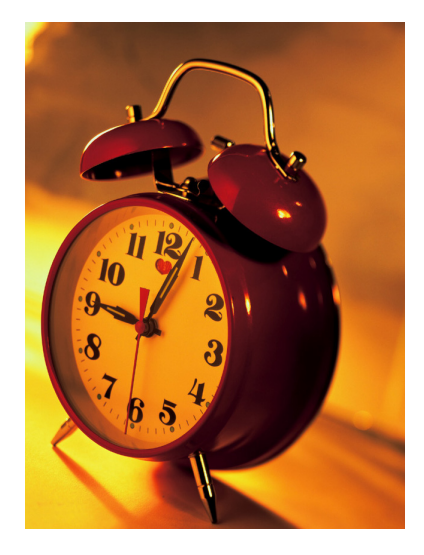